### **Welcome!**

- **Audio for this event is available via GlobalMeet® Internet streaming.**
- **Connect via Chrome.**
- **No telephone line is required.**
- **Computer speakers or headphones are necessary to listen to streaming audio.**
- **Limited dial-in lines are available. Please request a dial-in line via the "Ask a Question" box.**
- **This event is being recorded.**

## **Troubleshooting Audio**

**Audio from computer speakers breaking up? Audio suddenly stop? Click Refresh – or – Press F5** 

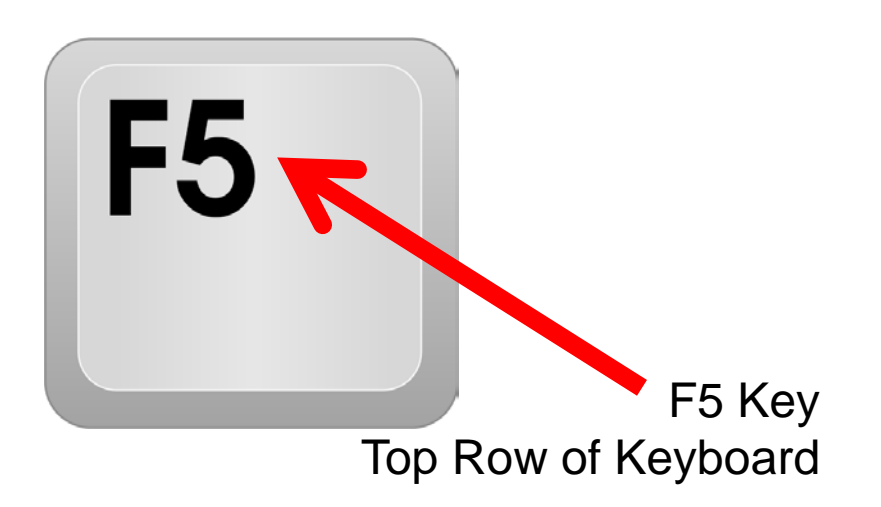

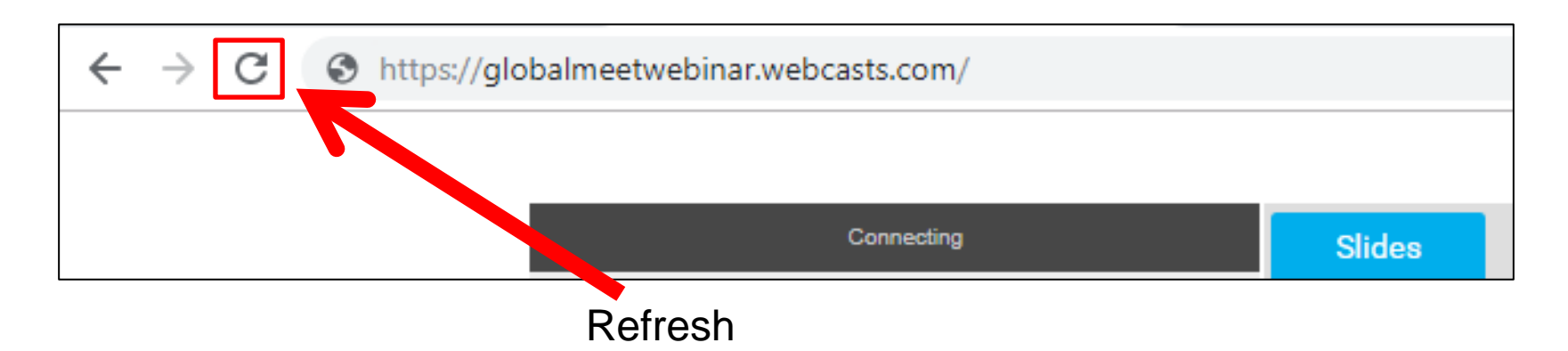

## **Troubleshooting Echo**

- **Hear a bad echo on the call?**
- **Echo is caused by multiple browsers/tabs open to a single event (multiple audio feeds).**
- **Close all but one browser/tab and the echo will clear.**

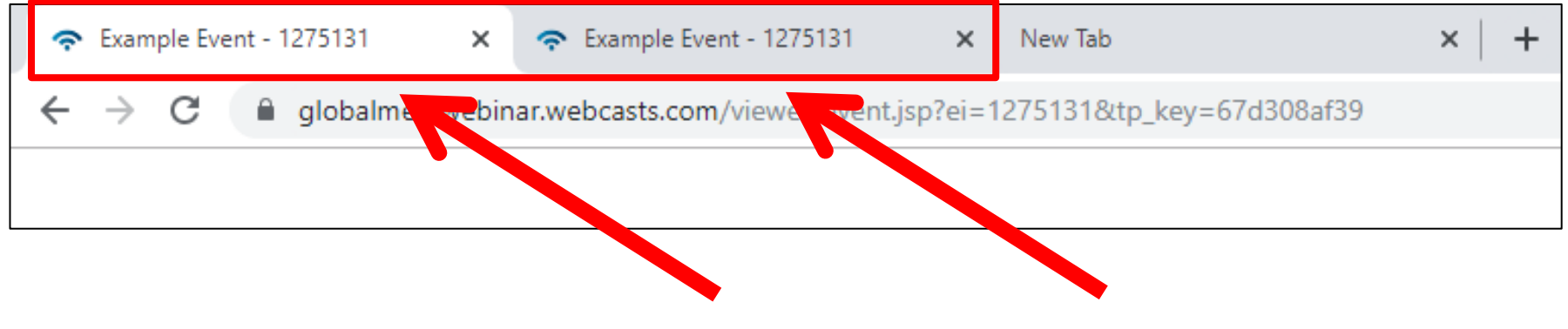

**Example of Two Browsers/Tabs Open in Same Event**

### **Submitting Questions**

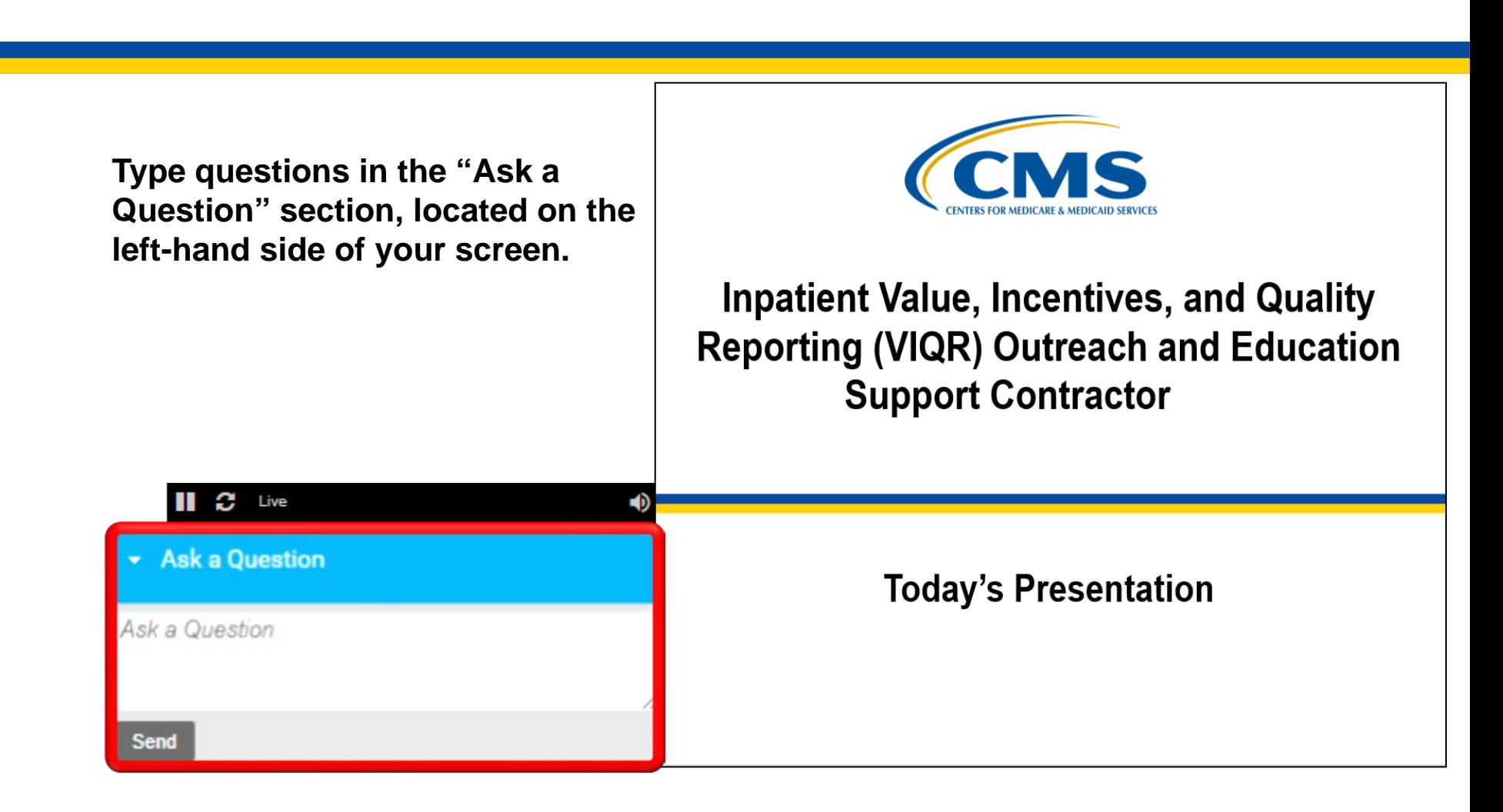

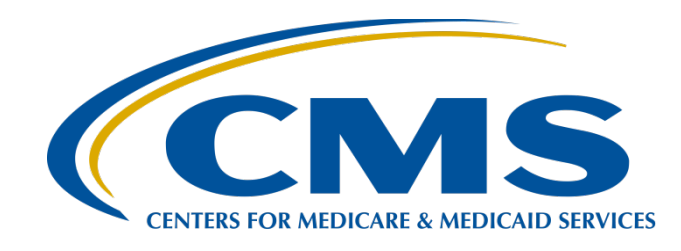

### **July 2021 Public Reporting Claims-Based Measures Hospital-Specific Report Overview**

**Hosted by: Inpatient Value, Incentives, and Quality Reporting (VIQR) Outreach and Education Support Contractor**

**May 11, 2021**

### **Speakers**

### **Bethany Bunch, MSHA**

Program Lead

Inpatient VIQR Outreach and Education Support Contractor

### **Tamara, Mohammed, MHA, PMP**

Senior Health Services Outcome Researcher Center for Outcomes Research and Evaluation Hospital Outcome Measure Development, Reevaluation, and Implementation Contractor

### **Josh Gerrietts**

Public Reporting Claims-Based Measures Project Lead Healthcare Quality Analytics and Reports Contractor

### **Purpose**

This event will provide an overview of the hospital-specific reports (HSRs) for select claims-based measures that will be publicly reported in July 2021, including a summary of national results, steps to access and navigate the HSR, and an overview of measure calculations.

### **Objectives**

Participants will be able to:

- Understand ways to determine performance categories.
- Access and preview the HSR.
- Submit questions during the preview period.

### **Acronyms**

<span id="page-8-0"></span>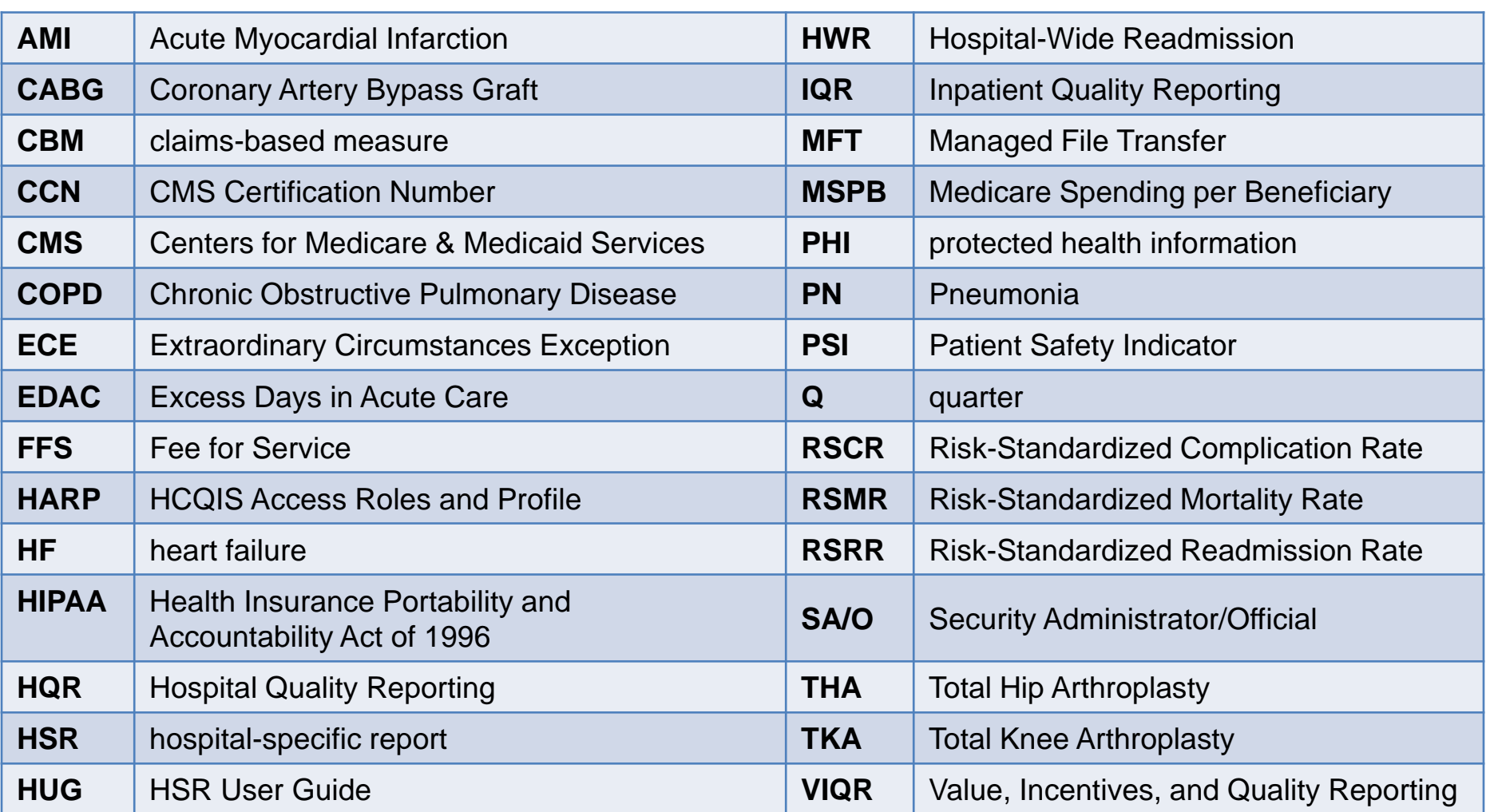

### **Bethany Bunch, MSHA**  Program Lead Inpatient VIQR Outreach and Education Support Contractor

### **Included Measures and Important Notes**

### **HSR Overview**

• **Purpose of Report:** HSRs are provided for claims-based measures (CBMs) that will be publicly reported in July 2021, so hospitals may preview their measure results prior to the public reporting of the results.

### **Included Measures (1 of 3)**

- 30-Day Risk-Standardized Readmission Rate (RSRR) following:
	- o Acute Myocardial Infarction (AMI) Hospitalizations
	- o Chronic Obstructive Pulmonary Disease (COPD) **Hospitalizations**
	- o Heart Failure (HF) Hospitalizations
	- o Pneumonia (PN) Hospitalizations
	- o Coronary Artery Bypass Graft (CABG)
	- o Elective Primary Total Hip Arthroplasty and/or Total Knee Arthroplasty (THA/TKA)

### **Included Measures (2 of 3)**

- o 30-Day Hospital-Wide, All-Cause Unplanned Readmission Measure (HWR)
- o 30-Day Risk-Standardized Mortality Rate (RSMR) following AMI, COPD, HF, PN, and Stroke hospitalizations and CABG
- o 90-Day Risk-Standardized Complication Rate (RSCR) following THA/TKA
- o Risk-Standardized Payment Measures Associated with a 30-Day Episode of Care for AMI, HF, and PN
- o Risk-Standardized Payment Measures Associated with a 90-Day Episode of Care for THA/TKA
- o 30-Day Risk-Standardized Excess Days in Acute Care (EDAC) measures for AMI, HF, and PN

### **Included Measures (3 of 3)**

- CMS Patient Safety Indicator (PSI) measures:
	- o PSI 04 Death Rate Among Surgical Inpatients with Serious Treatable Complications
	- o CMS PSI 90 Patient Safety and Adverse Events Composite
		- PSI 03 Pressure Ulcer Rate
		- PSI 06 Iatrogenic Pneumothorax Rate
		- PSI 08 In Hospital Fall with Hip Fracture
		- PSI 09 Perioperative Hemorrhage or Hematoma Rate
		- PSI 10 Postoperative Acute Kidney Injury Requiring Dialysis Rate
		- PSI 11 Postoperative Respiratory Failure Rate
		- PSI 12 Perioperative Pulmonary Embolism or Deep Vein Thrombosis Rate
		- PSI 13 Postoperative Sepsis Rate
		- PSI 14 Postoperative Wound Dehiscence Rate
		- PSI 15 Abdominopelvic Accidental Puncture or Laceration [Rate](#page-8-0)

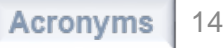

## **Updates for July 2021 Public Reporting**

CMS made the following changes to the Public Reporting, outcome, payment, and CMS PSI measures for July 2021:

- Calculated the CMS PSIs using the CMS v11.0 PSI software. The CMS PSI software parameters (risk-adjustment coefficients, signal variance, and component weights in CMS PSI 90) are derived from Medicare fee-for-service (FFS) claims data for July 1, 2018 through December 31, 2019.
- Updated the Planned Readmission Algorithm with ICD-10 code-based specifications to identify planned readmissions with Version 4.0 2020 (ICD-10) for the readmission measures.
- Updated the Within-Hospital and Across-Hospital Disparity Methods tabs of the Readmission HSR workbook, most notably removing decile rankings for hospitals, instituting performance categories, and applying a minimum threshold for the number of hospital[s reporting.](#page-8-0)

## **Updated Discharge Periods**

- In response to the COVID-19 Public Health Emergency (PHE), CMS will not use claims data reflecting services provided January 1, 2020 – June 30, 2020 (Q1 and Q2 2020) in its calculations for the Medicare quality reporting programs.
- Hospitals do **not** need to request an Extraordinary Circumstances Exception (ECE) for measures and submissions covered under the COVID-19 exception for Q1 and Q2 2020.
- The discharge periods have been updated to reflect this policy:

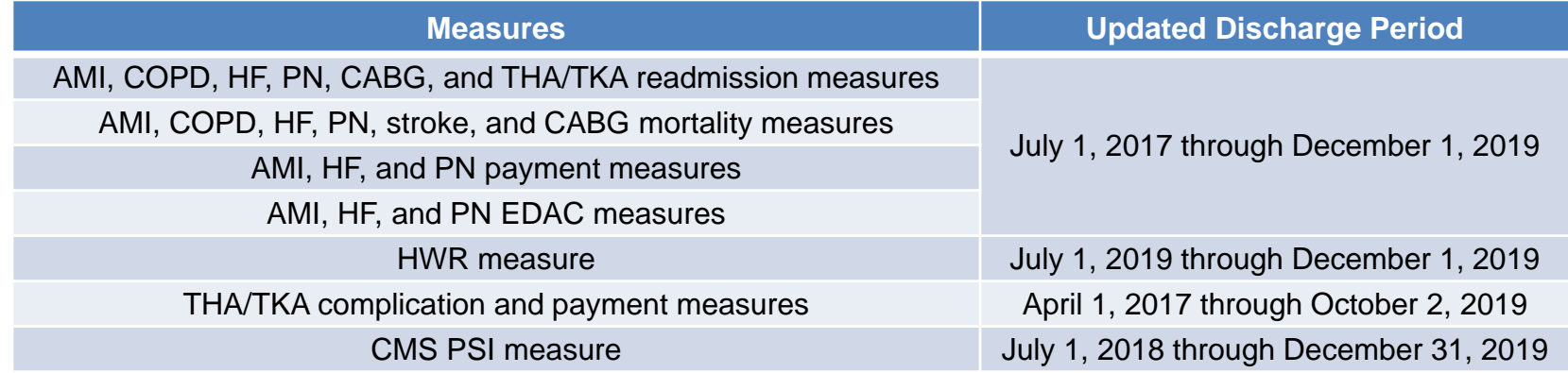

• The readmission, mortality, payment, and EDAC measures include a 30-day window after each index stay to identify outcomes, and the THA/TKA measure includes a 90-day window after each index stay to identify outcomes. Therefore, the performance periods for these measures end 30 days and 90 days, respectively, before January 1, 2020, so that no data from Q1 and Q2 2020 are used in the measure calculations.

### **Important Dates**

- July 2021 Public Reporting HSRs were delivered **May 3, 2021**.
- The July 2021 Public Reporting preview period is **May 4–June 3, 2021**.

# **Coming Soon: Medicare Spending per Beneficiary (MSPB) HSRs**

- CMS anticipates the MSPB HSRs will be delivered to hospitals in May/June 2021.
- CMS will provide notification of HSR delivery through the **HIQR Notify: Hospital Inpatient Quality Reporting (IQR) Program Notifications** and the **HVBP Notify: Hospital Inpatient Value-Based Purchasing (HVBP) Program Notifications**  Program Notification Listserve groups.
	- o Sign up for those Listserve groups on *QualityNet*: <https://qualitynet.cms.gov/listserv-signup>

## **Contacts for Questions**

- Questions regarding the measures and the HSRs can be submitted through the Questions and Answers tool on *QualityNet*: [https://cmsqualitysupport.servicenowservices.com/qnet\\_qa?id=ask\\_a\\_question.](https://cmsqualitysupport.servicenowservices.com/qnet_qa?id=ask_a_question)
- When submitting the request, select:
	- o **Program:** Inpatient Claims-Based Measures
	- o **Topic:** Select relevant topic (Example: Excess Days in Acute Care)
	- o Please include your hospital's CMS Certification Number (CCN).
- If you experience issues accessing your HSR from Managed File Transfer (MFT) or requesting and reviewing your HCQIS Access Roles and Profile (HARP) permissions, contact the *QualityNet* Help Desk at [qnetsupport@hcqis.org](mailto:qnetsupport@hcqis.org) or by phone at (866) 288-8912.
- Do **not** email HSR files or their contents. HSRs contain discharge-level data protected by The Health Insurance Portability and Accountability Act of 1996 (HIPAA). Any disclosure of protected health information (PHI) should only be in accordance with, and to the extent permitted by, the HIPAA Privacy and Security Rules and other applicable law. Use the ID number found within t[he HSR when](#page-8-0)  referring to the contents of that report.

### **Bethany Bunch, MSHA**  Program Lead Inpatient VIQR Outreach and Education Support Contractor

### **Receiving the HSRs and User Guide**

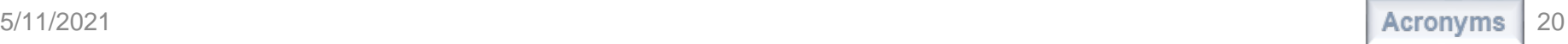

### **How to Receive Your HSR**

How will I know my report is available?

- A Listserve communication was sent via email to those who are registered for the **Hospital IQR and Improvement** and the **Hospital Inpatient VBP and Improvement** Program Notification Listserve groups on *QualityNet*.
- An Auto Route File Delivery Notification will be sent to your e-mail once your hospital's HSR has been delivered to your account. Only hospital users with the appropriate roles will receive a report and the notification.

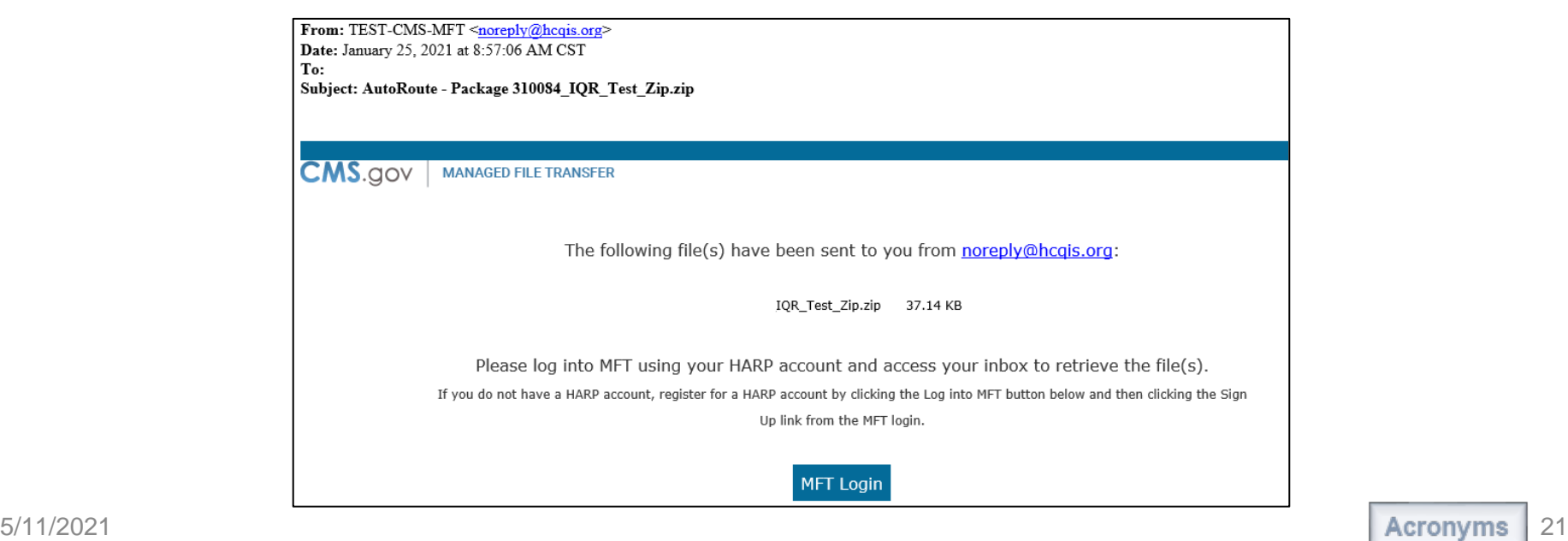

### **How to Receive Your HSR**

- HSRs are provided to users with a hospital that have approved **Auto-Route (IQR)** and **Managed File Transfer** permissions associated with their Hospital Quality Reporting (HQR) Profile.
	- o If you are not a Security Administrator/Official (SA/O) for your hospital or you have not recently taken action to request these permissions on your account, you **will not** have the permissions on your profile required to receive an HSR.
- Reference the *Important: Request Access to Managed File Transfer (MFT) & Auto-Route Now to Ensure You Receive Your Reports* notification for instructions to request these permissions or to confirm these permissions are active on your profile.
	- o Link to notification: [https://www.qualityreportingcenter.com/globalassets/2021/03/iqr/mft](https://www.qualityreportingcenter.com/globalassets/2021/03/iqr/mft-permissions-announcement508.pdf)permissions-announcement508.pdf

# **Accessing Your HSR**

When your hospital's report is delivered to your MFT mailbox, a notification is sent to the email address associated with your HARP account. HSRs will be available in your MFT mailbox for a 30-day period after delivery. Upon receipt of this notification, follow these steps to access your HSR in your MFT mailbox:

- 1. Navigate to the CMS Managed File Transfer page at: <https://qnetmft.cms.gov/mft-signin/login>.
- 2. Enter your HARP User ID and Password. Select the **I agree to the Terms and Conditions** checkbox. Then, select **Sign In**.
- 3. You will be directed to the Two-Factor Authorization page. A preview of the device or email that will be sent a code will be displayed. Select **Send Code**. After selection, the Send Code button will update to **Sent.**
- 4. After receipt of the code via your device or email, enter the code. Then, select **Verify**.
- 5. Upon successful login, you will be directed to the MFT dashboard. Select **Mail** on the left-navigation pane to expand the mailbox.
- 6. Select **Inbox** under the expanded **Mail** options.
- 7. HSR will have a subject of AutoRoute Package 999999\_JULY2021\_PR\_HSR with your hospital's CCN replacing 999999. Click on that line to open the message with the HSR.
- 8. Download the HSR by selecting the file in the **Attachments** section of the message.

HSRs will be available in your MFT mailbox for a thirty (30) day period after delivery.

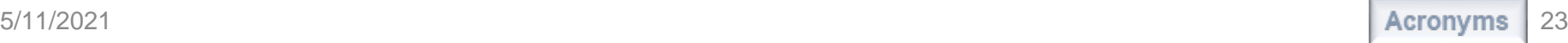

# **What if I didn't receive my HSR?**

- If after May 3, you have not received an email notifying you of the report delivery and you believe your profile has the appropriate permissions, follow the instructions for accessing your HSR to check if the report was delivered.
- If the report was not delivered, confirm that your profile has the permissions required to receive the report, as detailed above.
	- o If your profile did not have active Auto-Route (IQR) and MFT permissions prior to May 3, you may request these permissions now using the instructions in this *notification:*

[https://www.qualityreportingcenter.com/globalassets/2021/03/iqr/mft-permissions](https://www.qualityreportingcenter.com/globalassets/2021/03/iqr/mft-permissions-announcement508.pdf)announcement508.pdf.

Your hospital's SA/O will review your requested permissions. Once you have been granted the proper permissions you will have access to any future report deliveries via MFT; however, this report will not be available unless a request to resend the report is submitted.

o If your profile did have active Auto-Route (IQR) and MFT permissions prior to May 3, and you did not receive your report, please contact the *QualityNet* Help Desk for further assistance at [qnetsupport@hcqis.org.](mailto:qnetsupport@hcqis.org)

## **How do I submit a request to resend my HSR?**

• Requests to resend the HSR can be submitted through the Questions and Answers tool on QualityNet:

[https://cmsqualitysupport.servicenowservices.com/qnet\\_qa?id=ask\\_a\\_question](https://cmsqualitysupport.servicenowservices.com/qnet_qa?id=ask_a_question)

o When submitting the request, select **Inpatient Claims-Based Measures** from the Program drop-down menu and select **Request for HVBP hospital-specific reports** from the HVBP Mortality & Complication topic drop-down menu. In the subject line, type **Request to Resend FY 2022 Hospital VBP Program Mortality and Complication Measures HSR**.

o In the *please describe your question* text box, include your hospital's CCN.

• Do not email HSR files or their contents. HSRs contain discharge-level data protected by HIPAA. Any disclosure of PHI should only be in accordance with, and to the extent permitted by, the HIPAA Privacy and Security Rules and other applicable law.

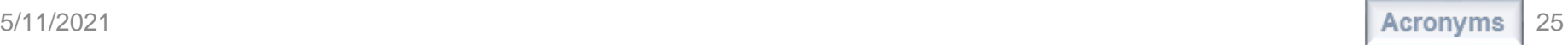

### **Tamara, Mohammed, MHA, PMP**

Senior Health Services Outcome Researcher Center for Outcomes Research and Evaluation; Hospital Outcome Measure Development, Reevaluation, and Implementation Contractor

### **July 2021 Public Reporting CBM Results**

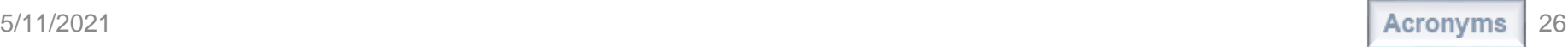

### **July 2021 Public Reporting CBM Results**

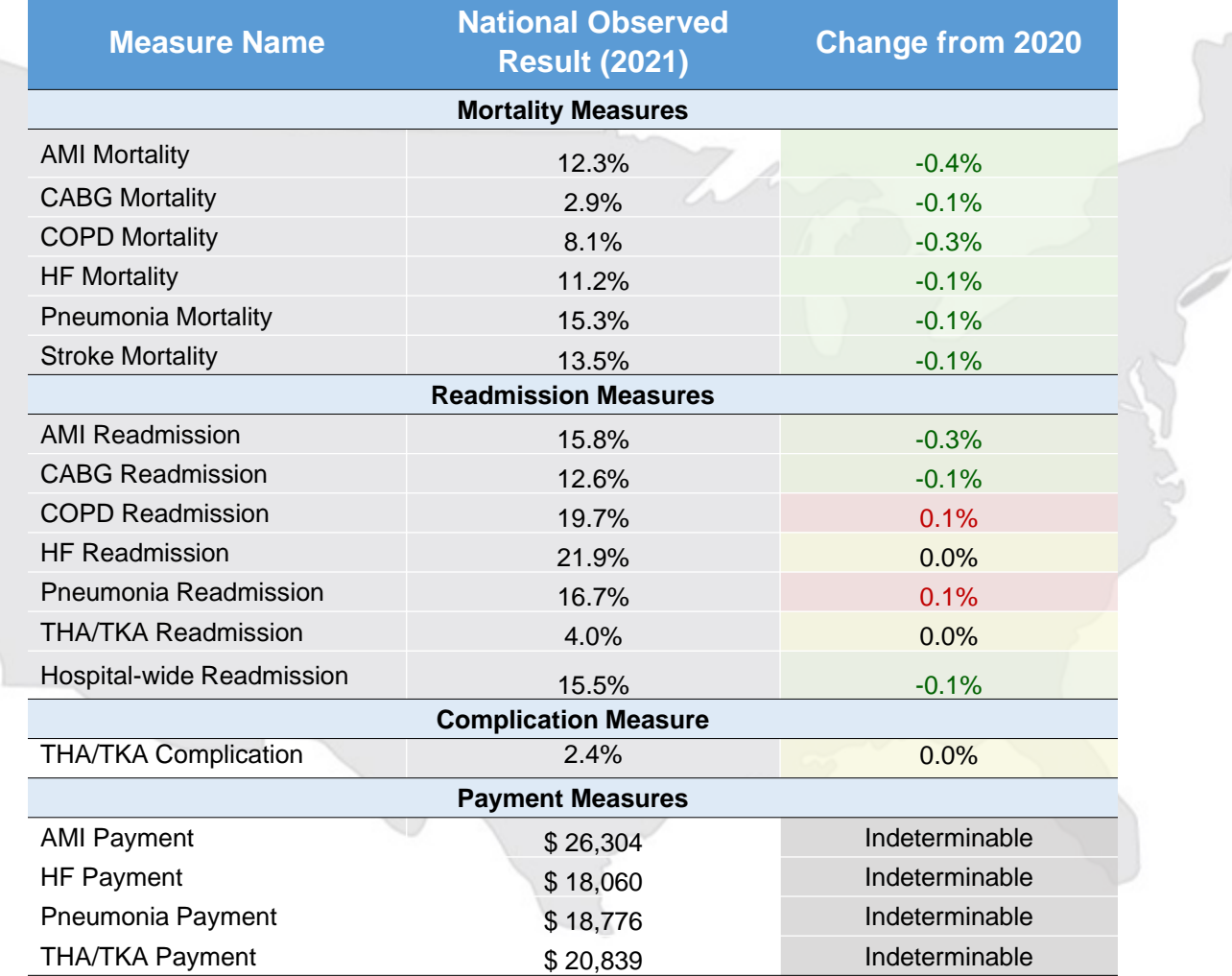

## **Interpreting Your Results: Performance Categories**

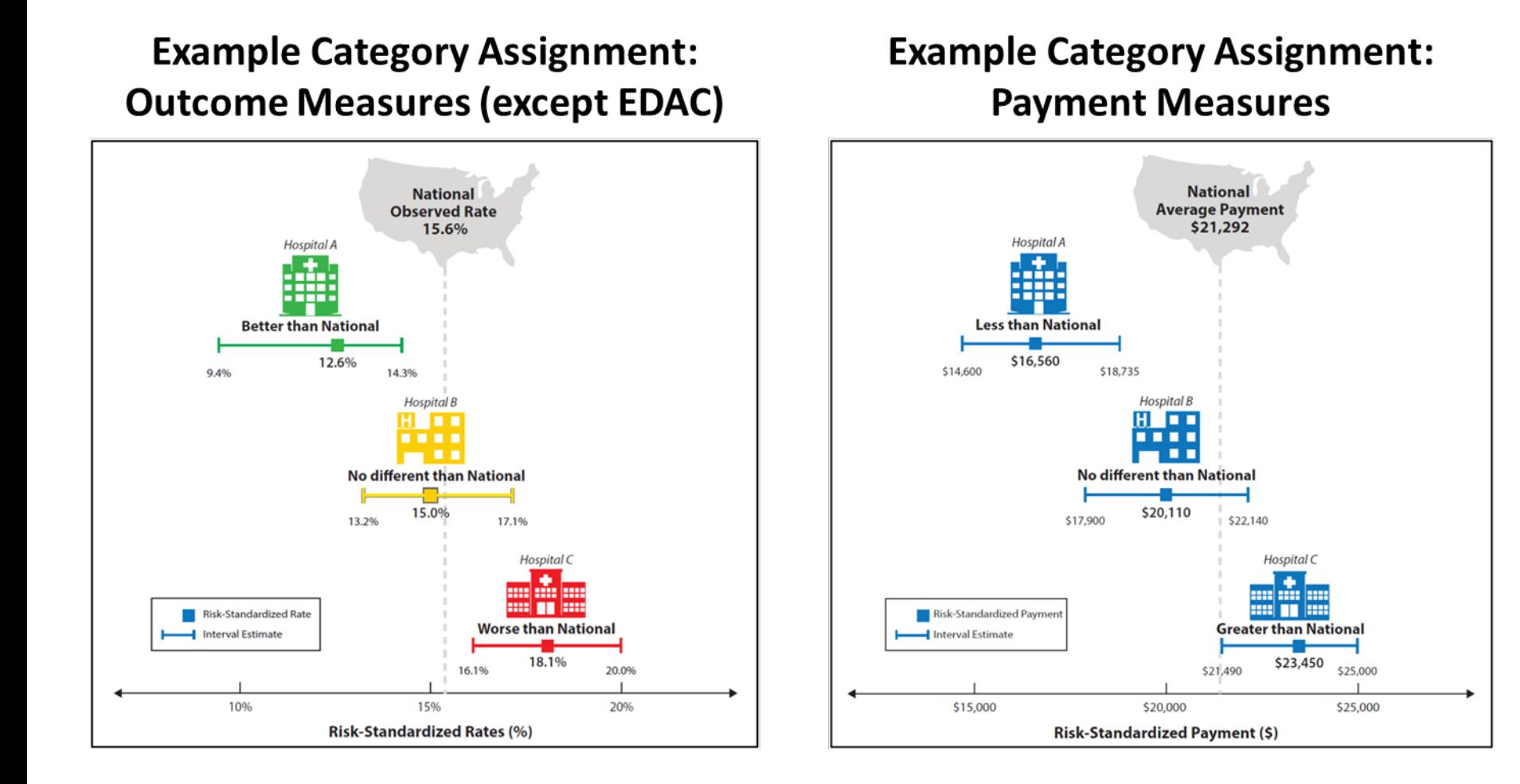

## **Interpreting Your Results: Performance Categories**

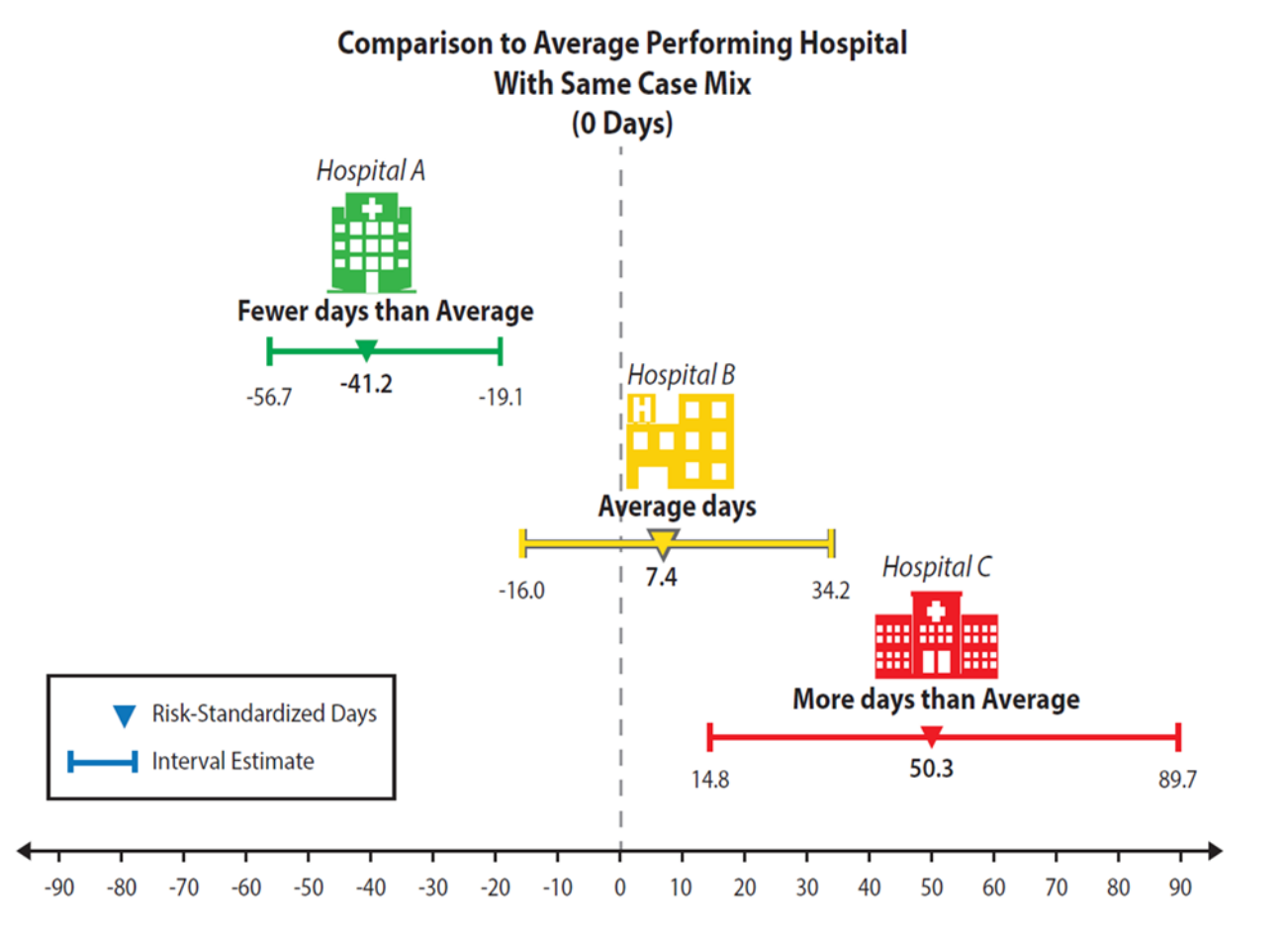

#### Risk-Standardized Excess Days in Acute Care per 100 Discharges (days)

**Josh Gerrietts** Public Reporting Claims-Based Measures Project Lead Healthcare Quality Analytics and Reports Contractor

**Public Reporting HSRs**

# **Public Reporting HSR Bundle**

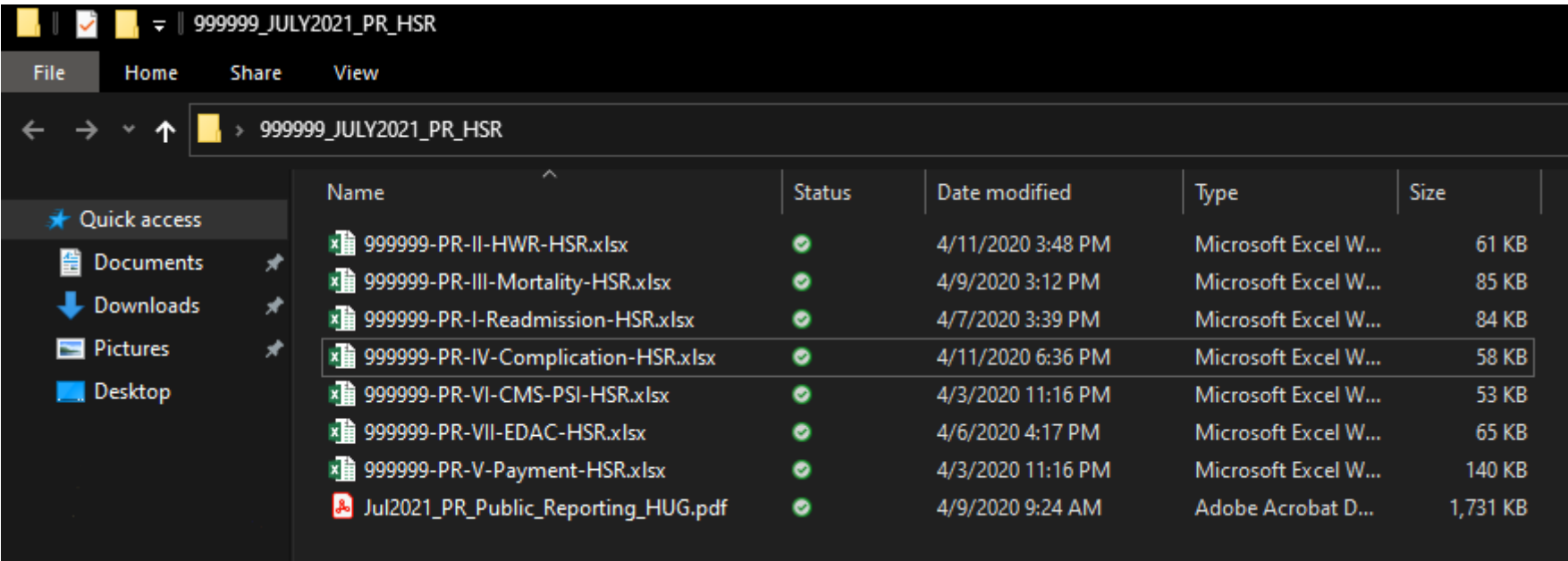

### **HSR User Guide**

The July2021\_PR\_HUG.pdf that accompanies the *Public Reporting* HSRs includes additional information about the data in the HSRs.

The HSR User Guide (HUG) is also available on *QualityNet:* https://qualitynet.cms.gov/in [patient/measures/mortality/r](https://qualitynet.cms.gov/inpatient/measures/mortality/reports) eports

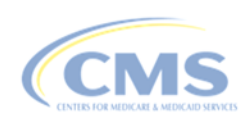

#### **Public Reporting**

User Guide for the Hospital-Specific Reports on Outcome, Payment, and CMS Patient Safety Indicator Measures

July 2021 Public Reporting

## **HSR Content**

Each of the *Public Reporting* HSRs use the same basic structure for consistency and have tabs providing the following information:

- Your hospital's measure results
- Distribution of state and national performance categories
- Discharge-level data used to calculate your hospital's measure results
- Case mix comparison of the risk factors used for risk adjusting the measures

### **Measure Results**

Table I.1: Your Hospital's Performance on 30-Day Risk-Standardized Readmission Measures for AMI, COPD, HF, Pneumonia, CABG and

**THA/TKA** 

**HOSPITAL NAME** 

Hospital Discharge Period: July 1, 2017 through December 1, 2019

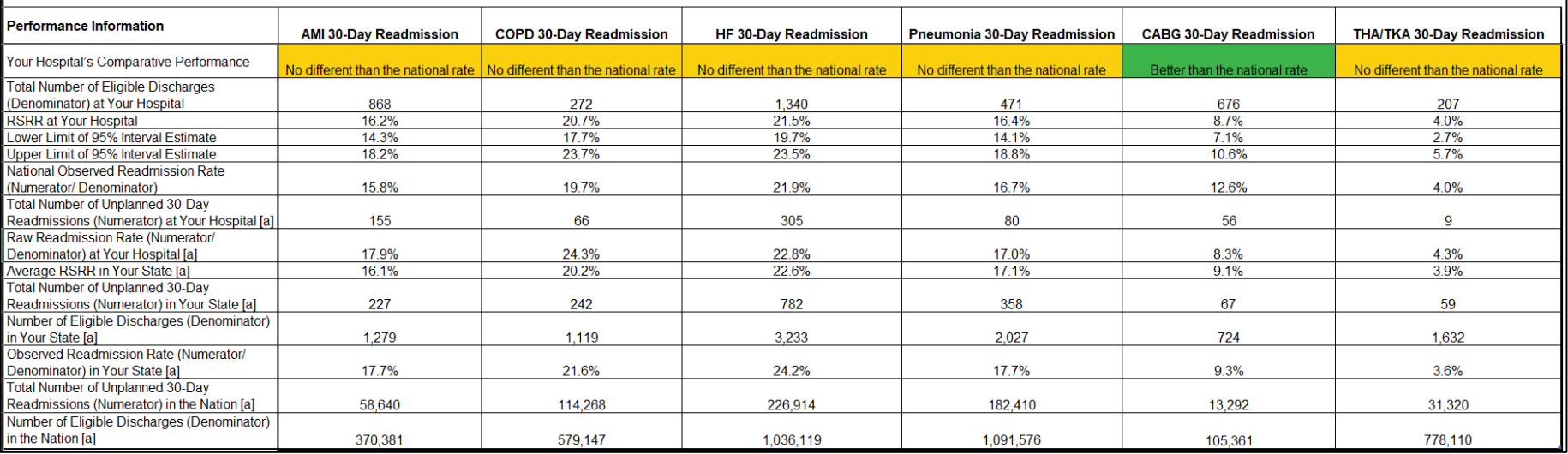

### **Distribution Tab**

Table I.2: National and State Performance Categories for 30-Day Risk-Standardized Readmission Measures for AMI, COPD, HF, Pneumonia, CABG and THA/TKA

#### **HOSPITAL NAME**

Hospital Discharge Period: July 1, 2017 through December 1, 2019

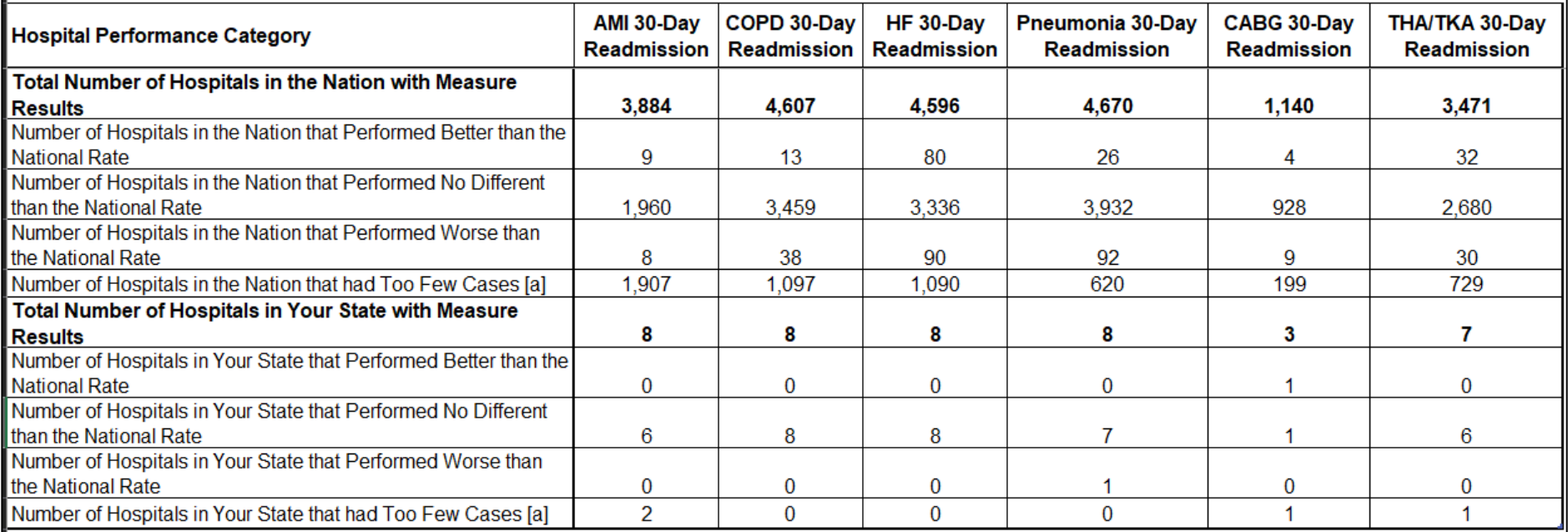

### **Discharges Tab**

Table I.3: Discharge-Level Information for the AMI, COPD, HF, Pneumonia, CABG and THA/TKA Readmission Measures

**HOSPITAL NAME** 

Hospital Discharge Period: July 1, 2017 through December 1, 2019

Note: The Microsoft Excel files contain discharge-level data protected by the Health Insurance Portability and Accountability Act of 1996 (HIPAA). Any disclosure of protected health information (PHI) should only be in accordance with, and to the extent permitted by, the HIPAA Privacy and Security Rules and other applicable law. When referring to the contents of this document, use the ID Number.

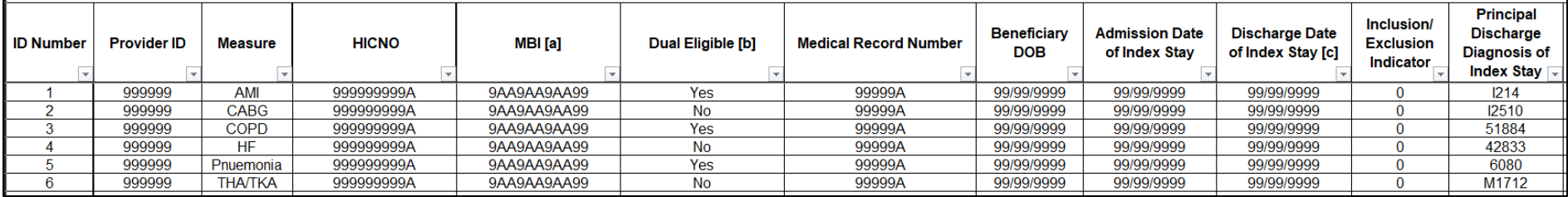

### **Mortality Discharges Tab**

Table III.3: Discharge-Level Information for 30-Day Risk-Standardized Mortality Measures for AMI, COPD, HF, Pneumonia, Stroke and CABG

#### **HOSPITAL NAME**

Hospital Discharge Period: July 1, 2017 through December 1, 2019

Note: The Microsoft Excel files contain discharge-level data protected by the Health Insurance Portability and Accountability Act of 1996 (HIPAA). Any disclosure of protected health information (PHI) should only be in accordance with, and to the extent permitted by, the HIPAA Privacy and Security Rules and other applicable law. When referring to the contents of this document, use the ID Number.

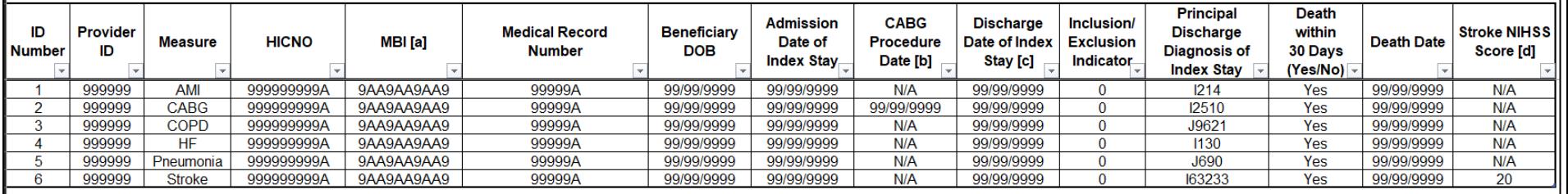

[a] If a Medicare Beneficiary Identifier (MBI) is not available for a patient, then "--" will be displayed. In that case, please refer to the patient's HICNO in the previous column.

[b] The outcome timeframe of 30 days begins with the CABG procedure date for the CABG mortality measure, and is shown for that measure only.

[c] If a patient was transferred, the discharge date may be different from the discharge date associated with the index hospital stay.

[d] NIHSS scores are available as secondary diagnosis codes in claims on or after October 1, 2016. NIHSS scores will be used in risk-adjustment to calculate stroke mortality rates for payment determination in 2023 (based on discharges that occur between July 2018 and June 2021). The " (0} " indicates CMS will assign a NIHSS score of 0 to patients without a NIHSS score that have an admission date of index stay on or after October 1, 2016. The "\*" indicates the NIHSS score displayed was randomly selected because there were multiple NIHSS scores and no associated Present on Admission (POA) code. Note: the randomly selected value receiving an "\*" could also be 0.

Notes<sup>-</sup>

1. N/A = Case information is not applicable for this discharge.

2. Hospitals with zero discharges for fee-for-service patients aged 65 and older for these measures do not have discharge-level data in this worksheet.

3. AMI = acute myocardial infarction: COPD = chronic obstructive pulmonary disease: HF= heart failure: CABG = coronary artery bypass graft

4. Refer to the Public Reporting User Guide for the HSRs for a list of inclusion/exclusion indicator values.

5. A patient may be listed more than once if they had multiple eligible discharges for a given measure(s) during the discharge period.

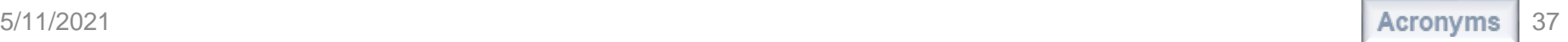

### **Complication Discharges Tab**

Table IV.4: Discharge-Level Information for the Risk-Standardized Complication Measure following THA/TKA

**HOSPITAL NAME** 

Hospital Discharge Period: April 1, 2017 through October 2, 2019

Note: The Microsoft Excel files contain discharge-level data protected by the Health Insurance Portability and Accountability Act of 1996 (HIPAA). Any disclosure of protected health information (PHI) should only be in accordance with, and to the extent permitted by, the HIPAA Privacy and Security Rules and other applicable law. When referring to the contents of this document, use the ID Number.

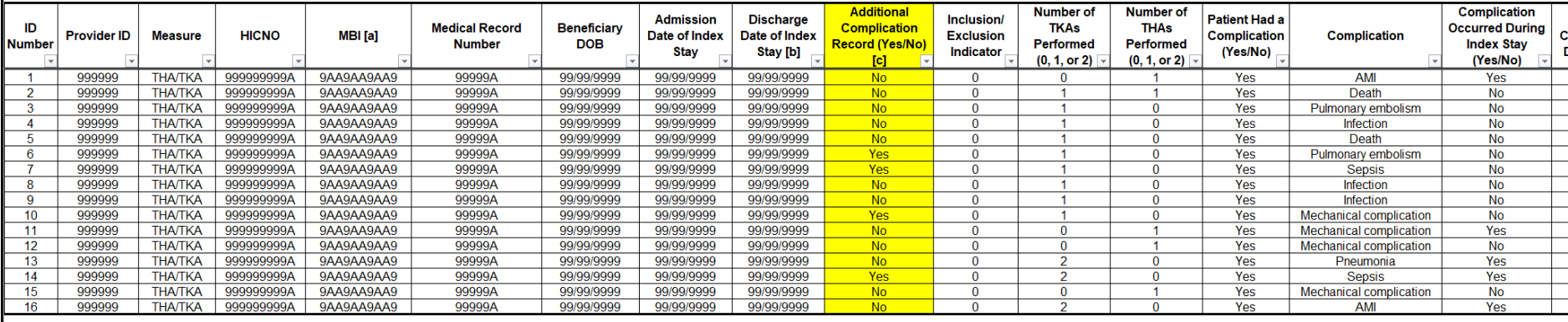

## **EDAC Discharge Level Summary of Events**

Table VII.3: Your Hospital's Index Stay and Summary for the EDAC after Hospitalization for AN

**HOSPITAL NAME** 

Hospital Discharge Period: July 1, 2017 through December 1, 2019 Note: This file contains MOCK data except for national results. Your hospital's HSR workbook contains discharge-level data protected by the Health Insurance Portability and Accountability Act of 1996 (HIPAA). Any disclosure of protected health information (PHI) should be in accordance with, and only to the extent permitted by, the HIPAA Privacy and

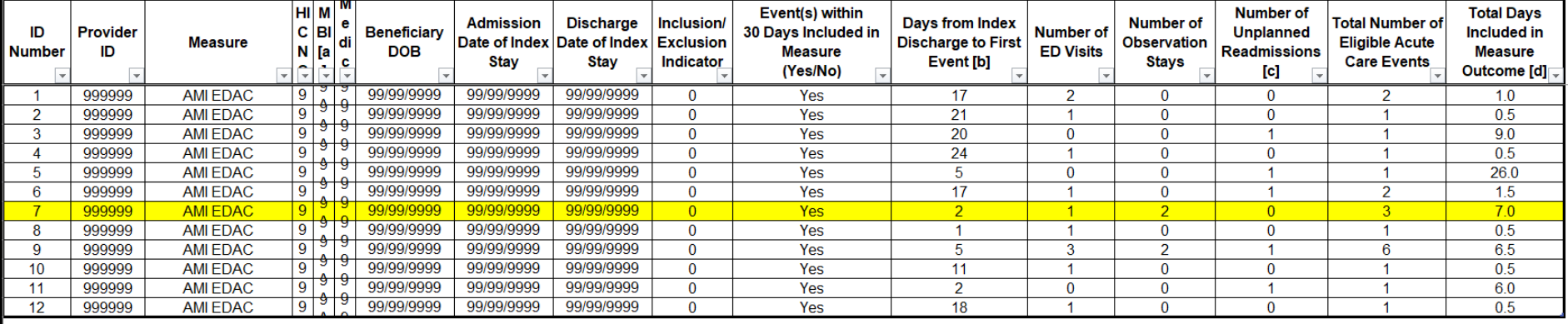

### **EDAC Discharge Level Patient-Level Summary**

Table VII.4: Your Hospital's Patient-level Summary for the EDAC after Hospitalization for AMI, HF, and Pneumonia Measures

**HOSPITAL NAME** 

Hospital Discharge Period: July 1, 2017 through December 1, 2019

Note: This file contains MOCK data except for national results. Your hospital's HSR workbook contains discharge-level data protected by the Health Insurance Portability and Accountability Act of 1996 (HIPAA). Any disclosure of protected health information (PHI) should be in accordance with, and only to the extent permitted by, the HIPAA Privacy and Security Rules and other applicable law. When referring to the contents of your hospital's HSR workbook, use the ID number.

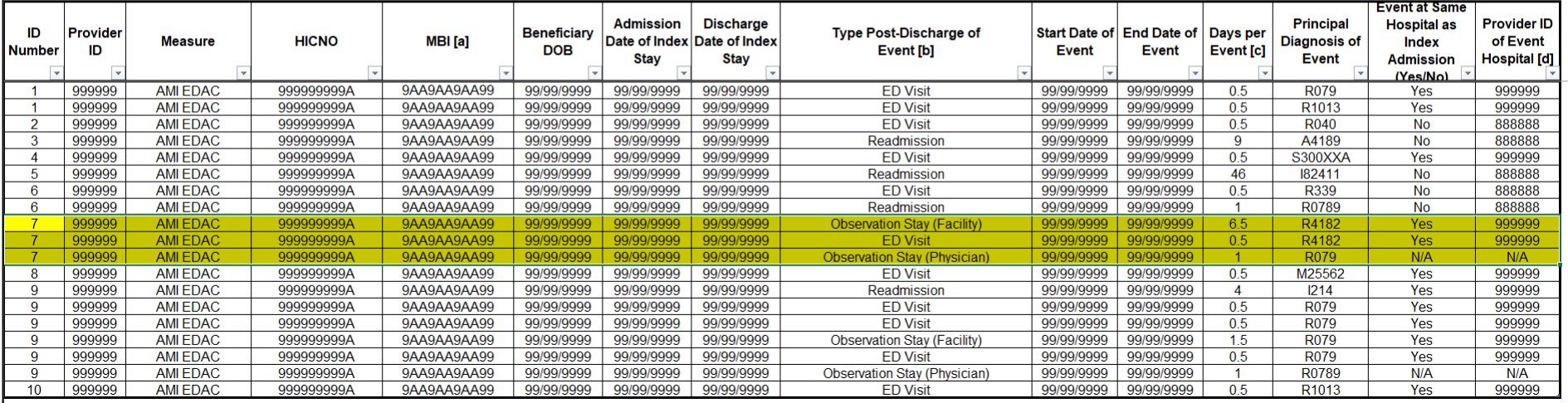

### **Payment Discharge Level Index Stay and Summary**

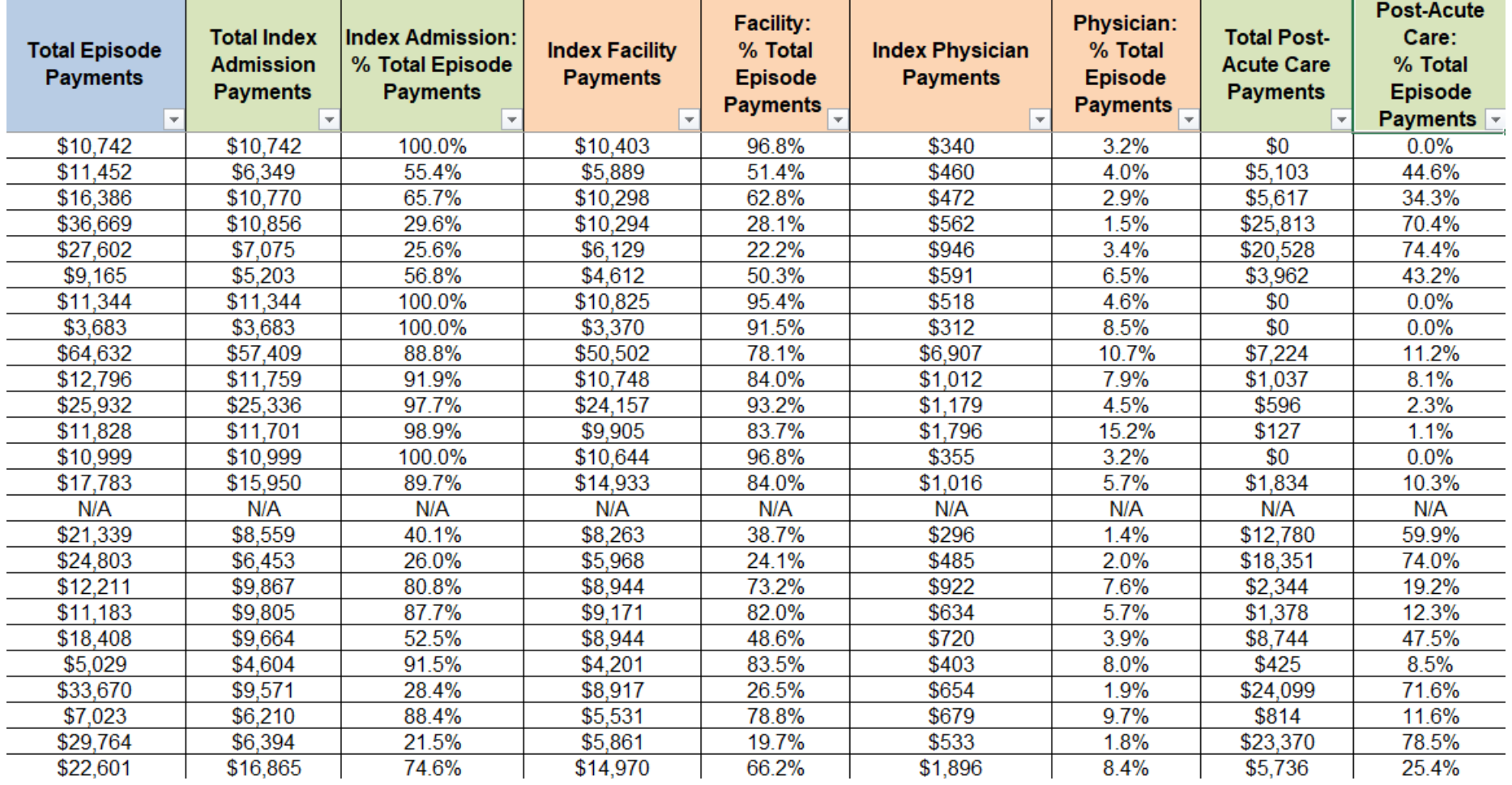

### **Payment Discharge Level Post-Acute Care**

Table V.3: Your Hospital's Index Stay and Summary for the AMI, HF, Pneumonia and THA/TKA Payment Measures (reported in 2019 Dollars)

#### **HOSPITAL NAME**

Hospital Discharge Period: July 1, 2017 through December 1, 2019 for AMI, HF and Pneumonia measures Hospital Discharge Period: April 1, 2017 through October 2, 2019 for THA/TKA measure

Note: This file contains MOCK data except for national results. Your hospital's HSR workbook contains discharge-level data protected by the Health Insurance Portability and Accountability Act of 1996 (HIPAA). Any disclosure of protected health information (PHI) should be in accordance with, and only to the extent permitted by, the HIPAA Privacy and Security Rules and other applicable law. When referring to the contents of your hospital's HSR workbook, use the ID number.

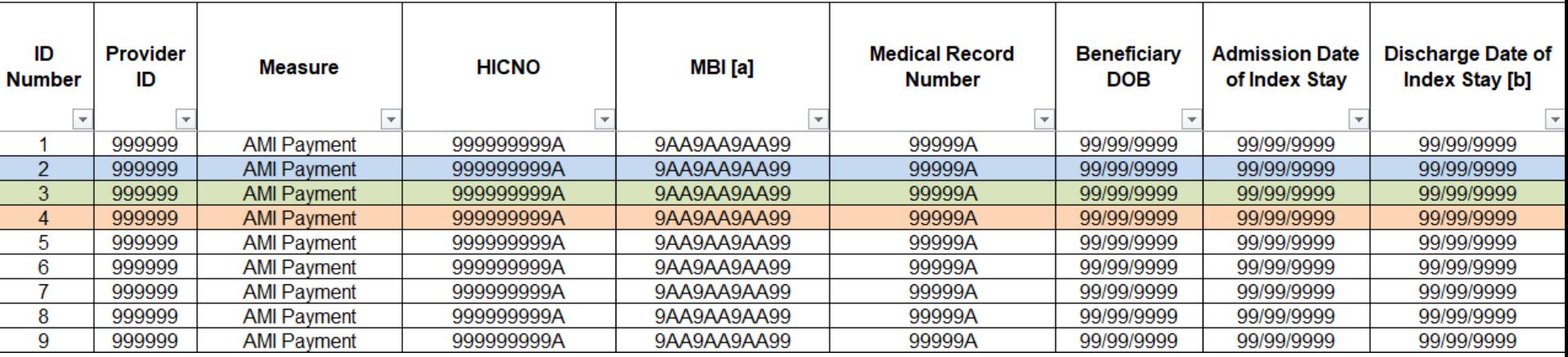

### **Payment Discharge Level Post-Acute Care**

Table V.4: Post-Acute Care Information for the AMI, HF and Pneumonia Payment Measures

**HOSPITAL NAME** 

Hospital Discharge Period: July 1, 2017 through December 1, 2019

Note: This file contains MOCK data except for national results. Your hospital's HSR workbook contains discharge-level data protected by the Health Insurance Portability and Accountability Act of 1996 (HIPAA). Any disclosure of protected health information (PHI) should be in accordance with, and only to the extent permitted by, the HIPAA Privacy and Security Rules and other applicable law. When referring to the contents of your hospital's HSR workbook, use the ID number.

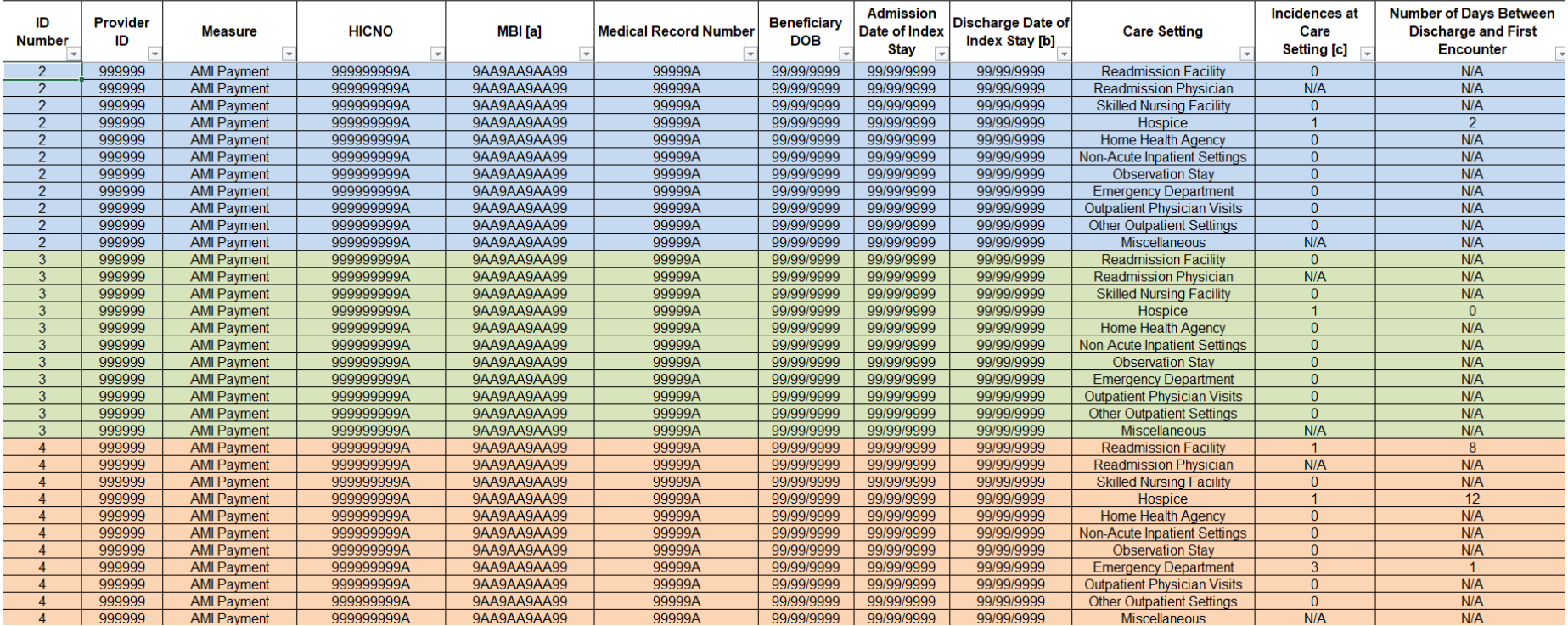

### **Case Mix Comparison**

Table I.4: Distribution of Patient Risk Factors for the Condition-Specific 30-Day Risk-Standardized Readmission Measures for AMI, COPD, HF, and Pneumonia

#### **HOSPITAL NAME**

Hospital Discharge Period: July 1, 2017 through December 1, 2019

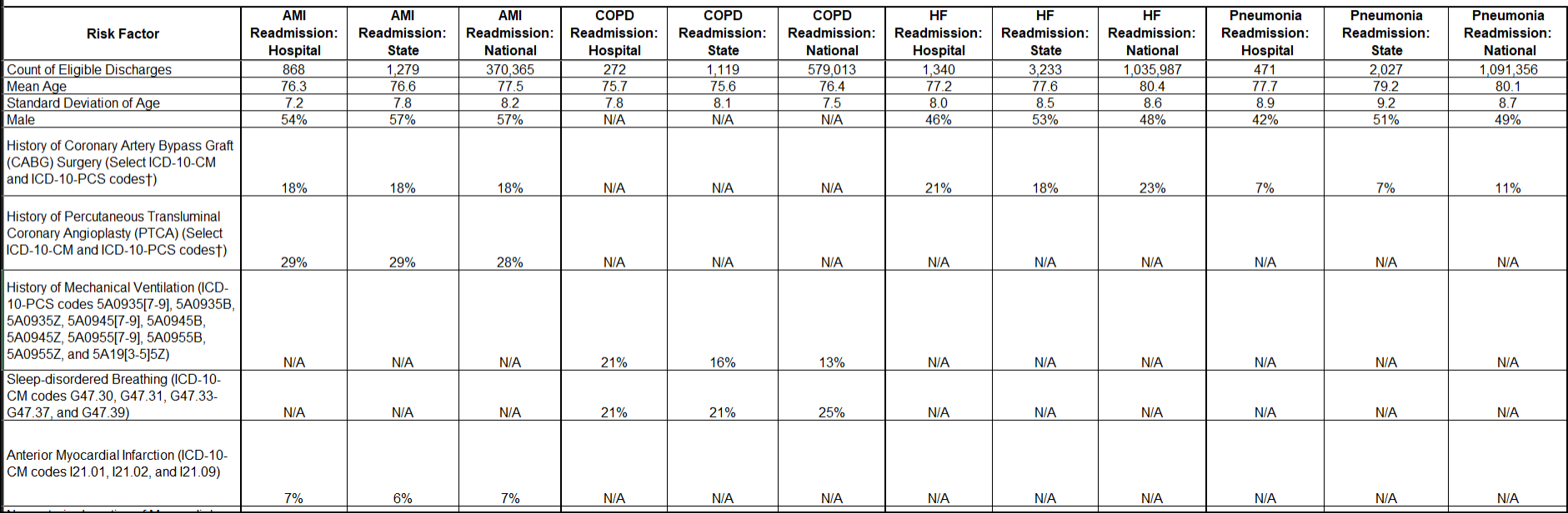

## **Complications Detailed C Statistics Tab**

Table IV.2: Number and Percent of All Eligible Admissions with Specific Complications

**HOSPITAL NAME** 

Hospital Discharge Period: April 1, 2017 through October 2, 2019

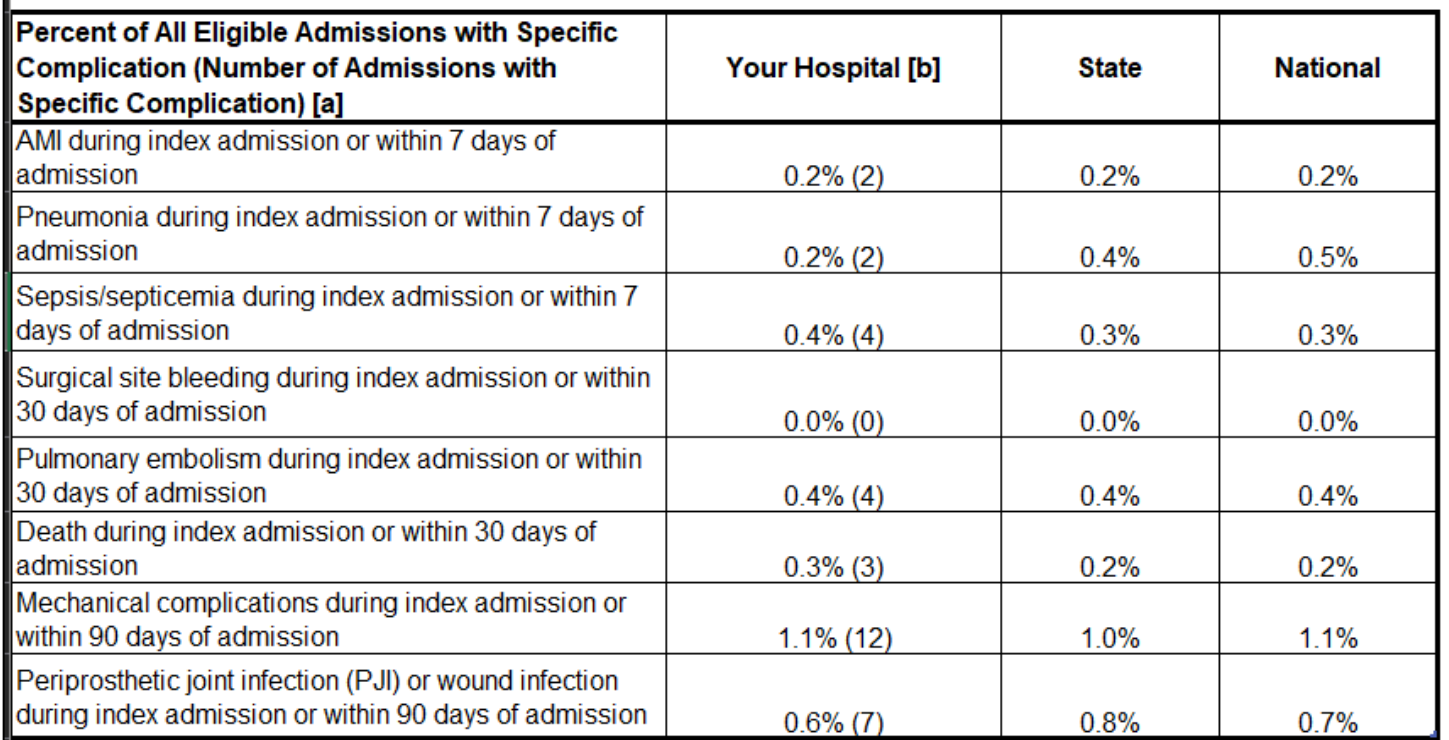

## **Readmission Within-Hospital Disparity Method Tab**

Table I.6: Summary of Your Hospital's Performance on the Within-Hospital Disparity Method Applied to the Hospital-Level 30-Day Risk-Standardized Readmission Measures for AMI, COPD, HF, Pneumonia, CABG and THA/TKA Social Risk Factor: Medicare and Medicaid Dual Eligibility

**HOSPITAL NAME** 

Hospital Discharge Period: July 1, 2017 through December 1, 2019 NOTE: This worksheet contains confidential information that will NOT be publicly reported, but is included here for your reference.

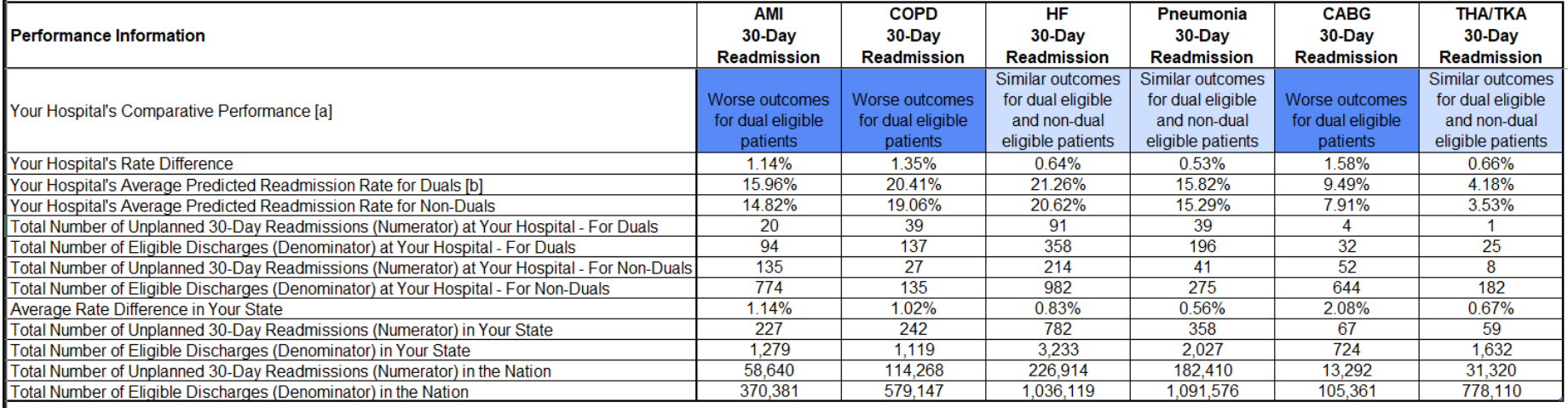

## **Readmission Across-Hospital Disparity Method Tab**

Table I.7: Summary of Your Hospital's Performance on the Across-Hospital Disparity Method Applied to the Hospital-Level 30-Day Risk-Standardized Readmission Measures for AMI, COPD, HF, Pneumonia, CABG and THA/TKA Social Risk Factor: Medicare and Medicaid Dual Eligibility

**HOSPITAL NAME** 

Hospital Discharge Period: July 1, 2017 through December 1, 2019

NOTE: This worksheet contains confidential information that will NOT be publicly reported, but is included here for your reference.

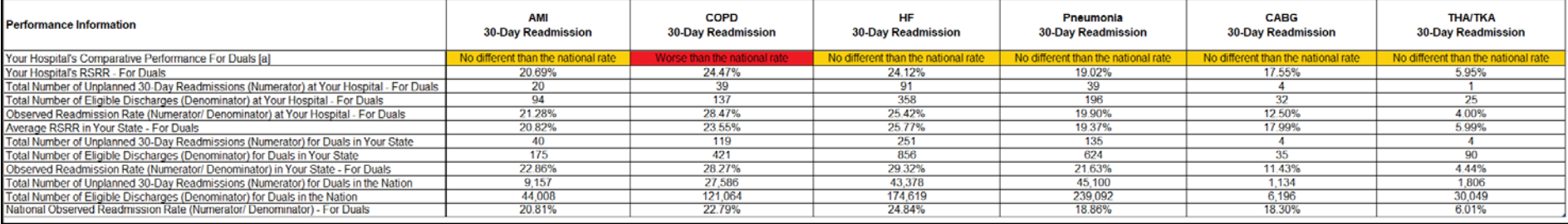

**Josh Gerrietts** Public Reporting Claims-Based Measures Project Lead Healthcare Quality Analytics and Reports Contractor

### **HSR Preview Period Questions**

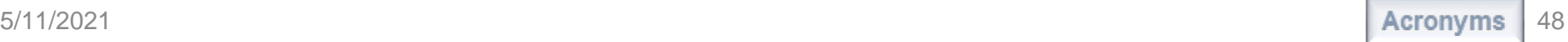

### **Preview Period Questions**

Questions can be submitted via:

- Email to gnetsupport@hcqis.org.
- *QualityNet* Help Desk phone line at (866) 288-8912 or TTY at (877) 715-6222.
- *QualityNet* Inpatient Questions & Answers tool at [https://www.qualitynet.org](https://www.qualitynet.org/) > Help > Question and Answer Tools: Hospitals – Inpatient > Ask a Question
	- o Program: Inpatient Claims-Based Measures
	- o Select relevant topic (Example: Excess Days in Acute Care)

\*Please include your hospital's 6-digit CCN when submitting your request.

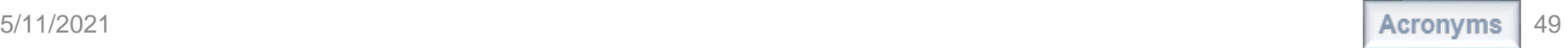

### **Preview Period Questions**

Do not email HSR files or their contents. HSRs contain discharge-level data protected by HIPAA. Any disclosure of PHI should only be in accordance with, and to the extent permitted by, the HIPAA Privacy and Security Rules and other applicable law. Use the ID number found within the HSR when referring to the contents of that report.

# **Underlying Claims**

The public reporting preview period does **not** allow hospitals to submit corrections related to the underlying claims data, or to add new claims to the data extract used to calculate results.

### **Questions**

## **Contacts for Questions**

- Questions regarding the measures and the HSRs can be submitted through the Questions and Answers tool on *QualityNet*: [https://cmsqualitysupport.servicenowservices.com/qnet\\_qa?id=ask\\_a\\_question.](https://cmsqualitysupport.servicenowservices.com/qnet_qa?id=ask_a_question)
- When submitting the request, select:
	- o **Program:** Inpatient Claims-Based Measures
	- o **Topic:** Select relevant topic (Example: Excess Days in Acute Care)
	- o Please include your hospital's CCN.
- If you experience issues accessing your HSR from MFT or requesting and reviewing your HARP permissions, contact the *QualityNet* Help Desk at [qnetsupport@hcqis.org](mailto:qnetsupport@hcqis.org) or by phone at (866) 288-8912.
- Do **not** email HSR files or their contents. HSRs contain discharge-level data protected by HIPAA. Any disclosure of PHI should only be in accordance with, and to the extent permitted by, the HIPAA Privacy and Security Rules and other applicable law. Use the ID number found within the HSR when referring to the contents of that report.

### **Disclaimer**

This presentation was current at the time of publication and/or upload onto the *Quality Reporting Center* and *QualityNet* websites. Medicare policy changes frequently. Any links to Medicare online source documents are for reference use only. In the case that Medicare policy, requirements, or guidance related to this presentation change following the date of posting, this presentation will not necessarily reflect those changes; given that it will remain as an archived copy, it will not be updated.

This presentation was prepared as a service to the public and is not intended to grant rights or impose obligations. Any references or links to statutes, regulations, and/or other policy materials included in the presentation are provided as summary information. No material contained therein is intended to take the place of either written laws or regulations. In the event of any conflict between the information provided by the presentation and any information included in any Medicare rules and/or regulations, the rules and regulations shall govern. The specific statutes, regulations, and other interpretive materials should be reviewed independently for a full and accurate statement of their contents.